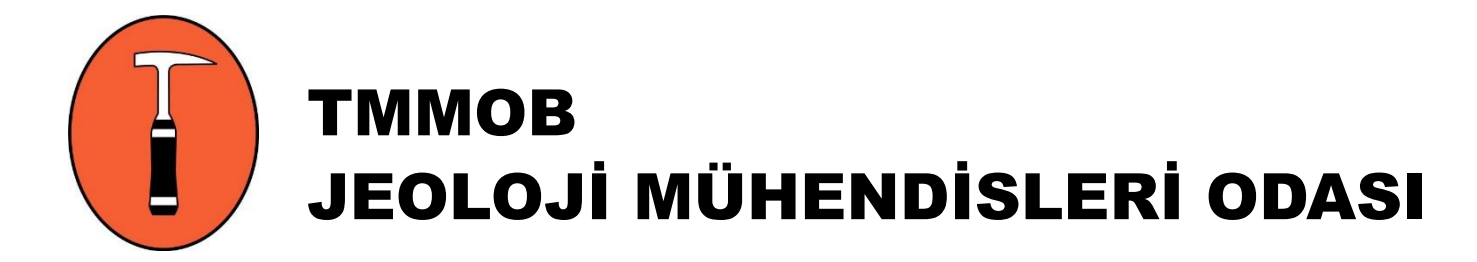

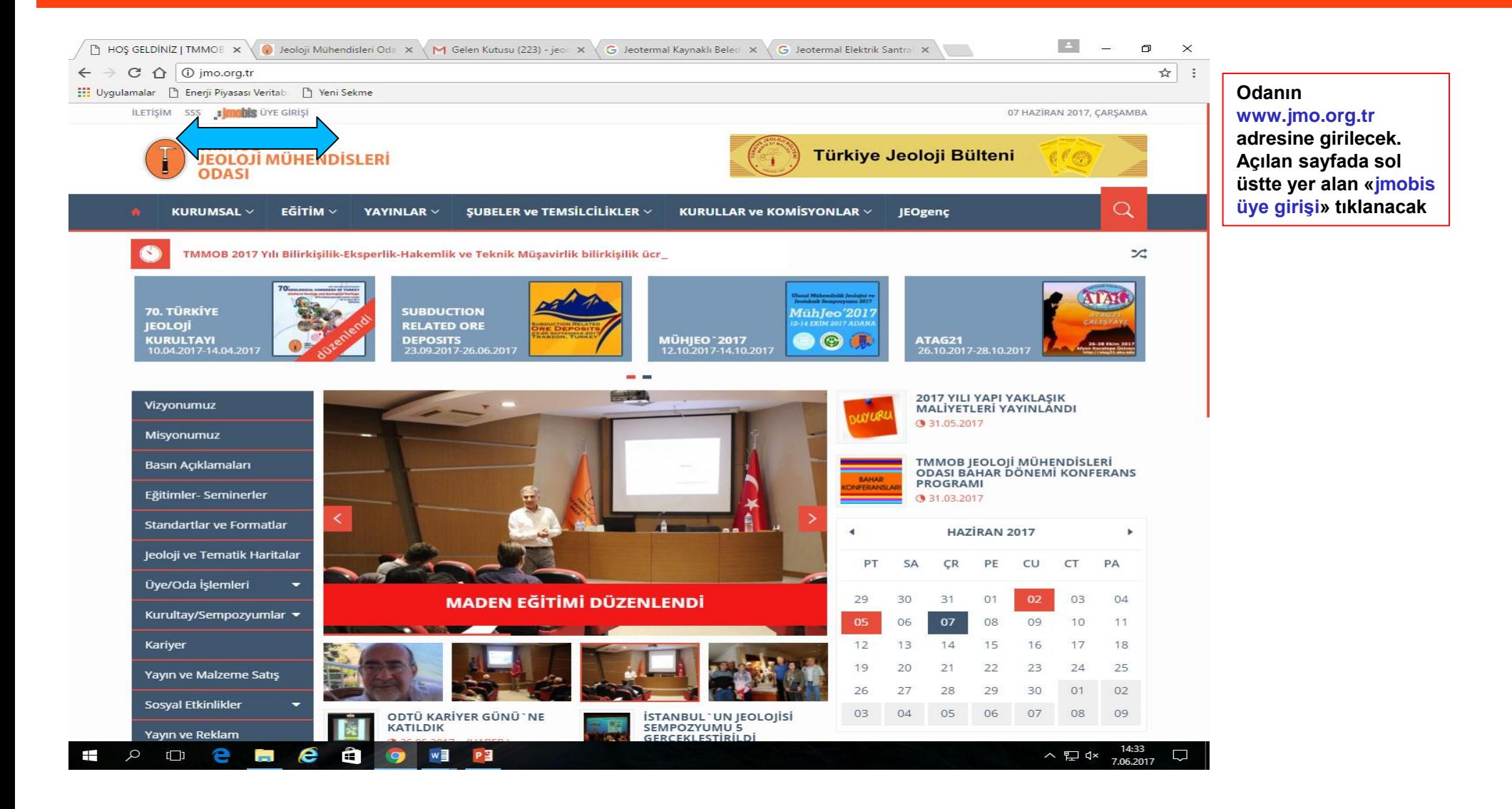

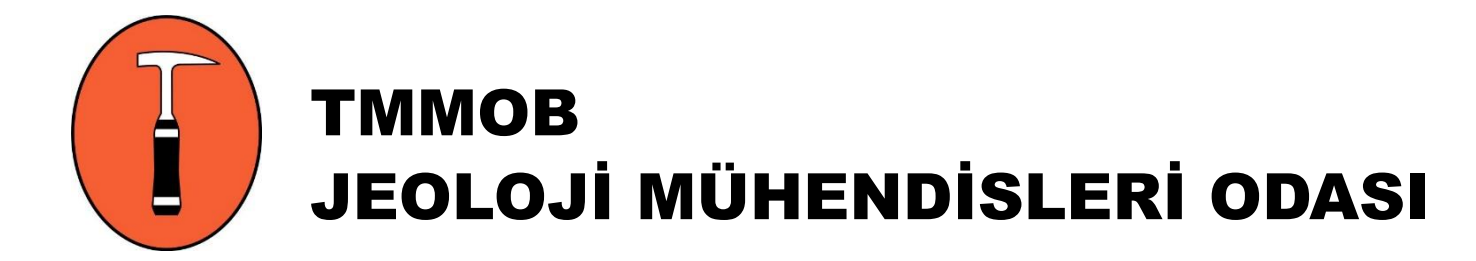

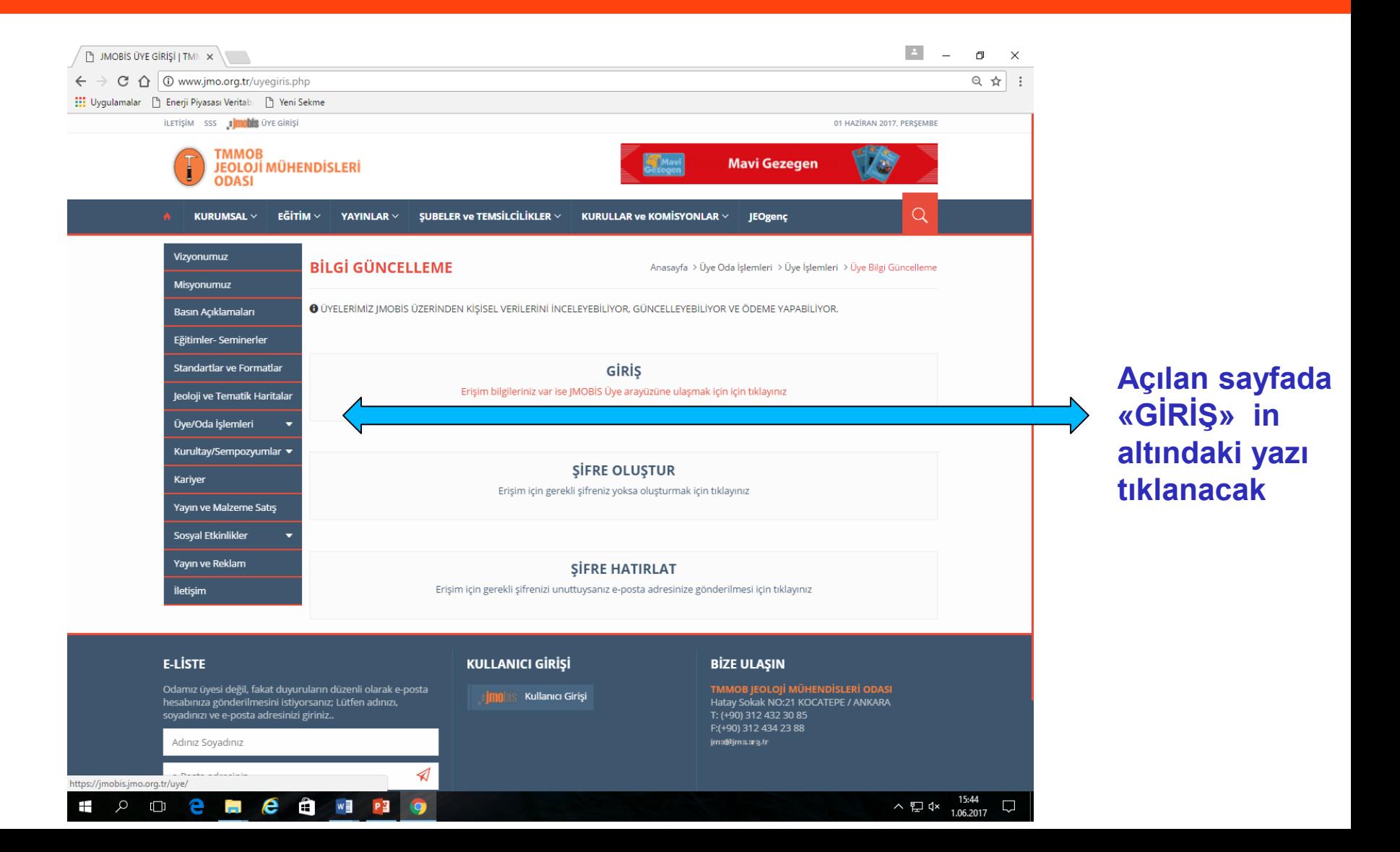

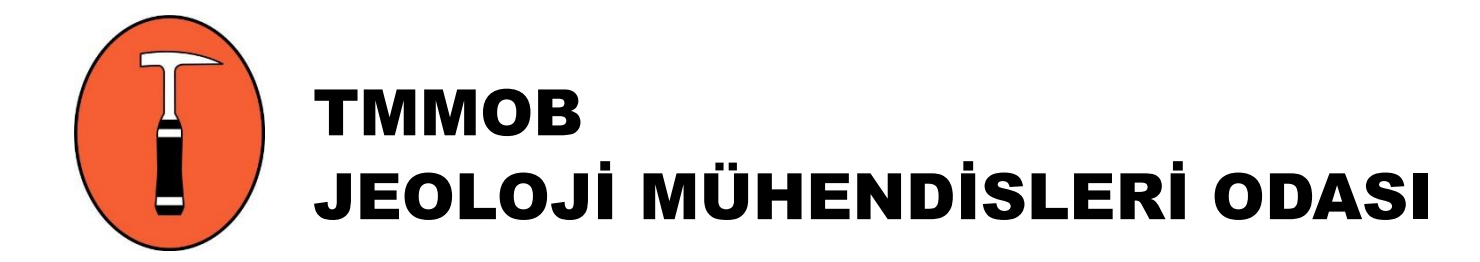

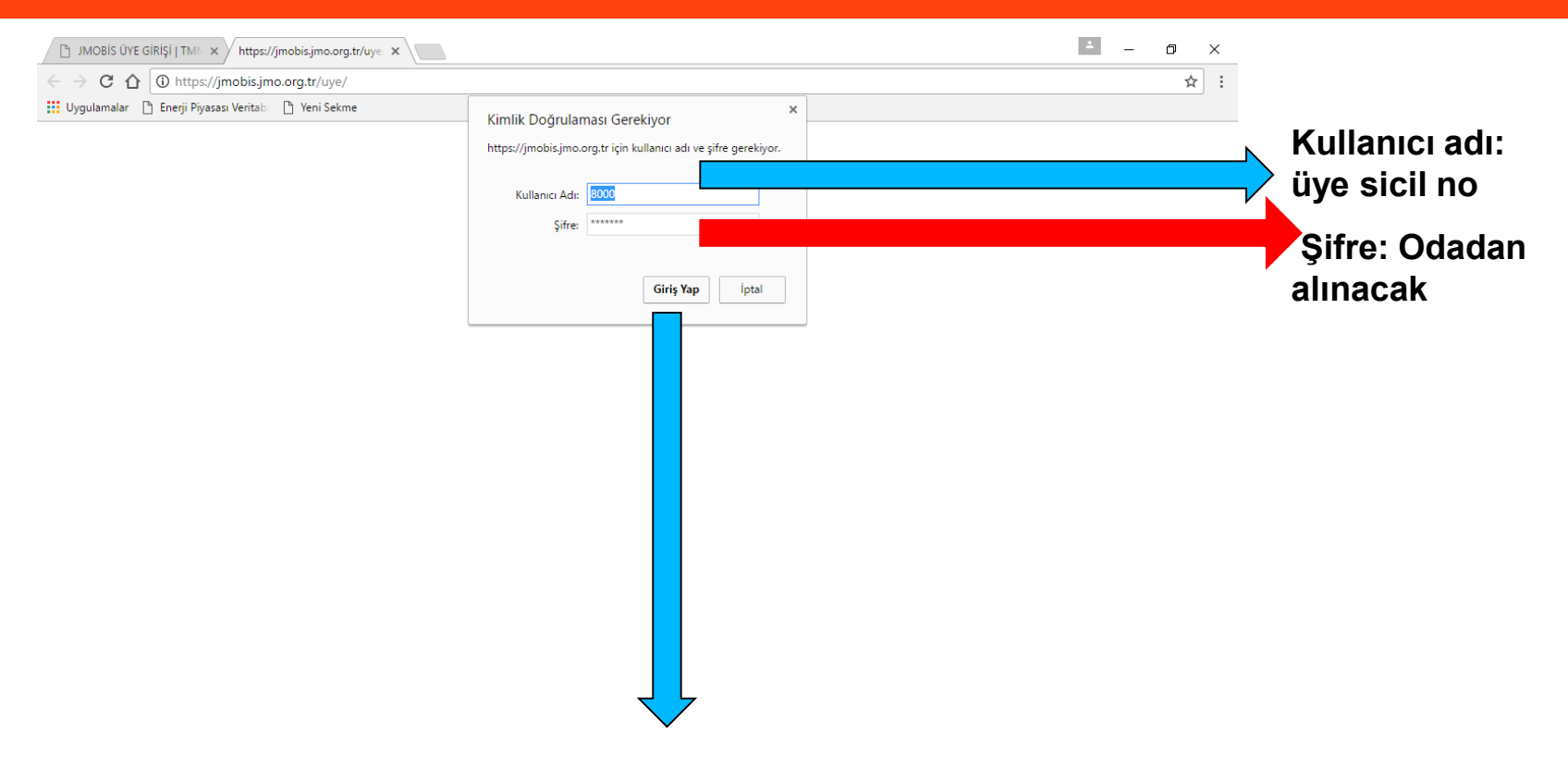

**Kullanıcı adı ve şifre girildikten sonra «giriş yap» tıklanacak**

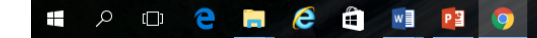

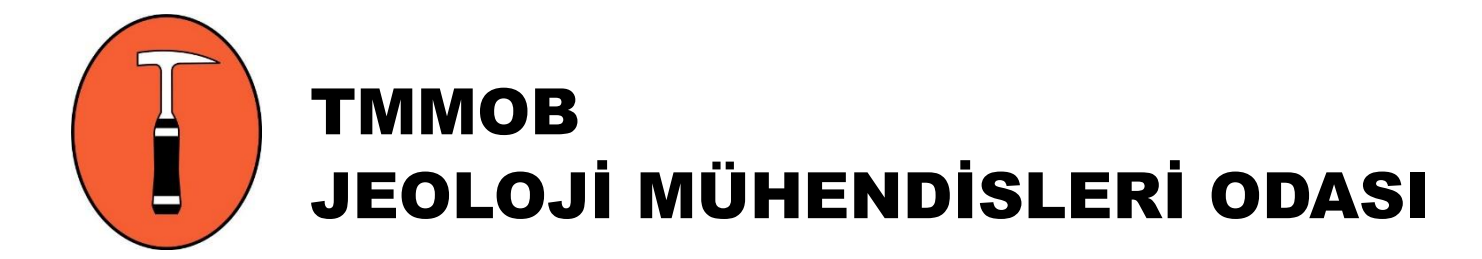

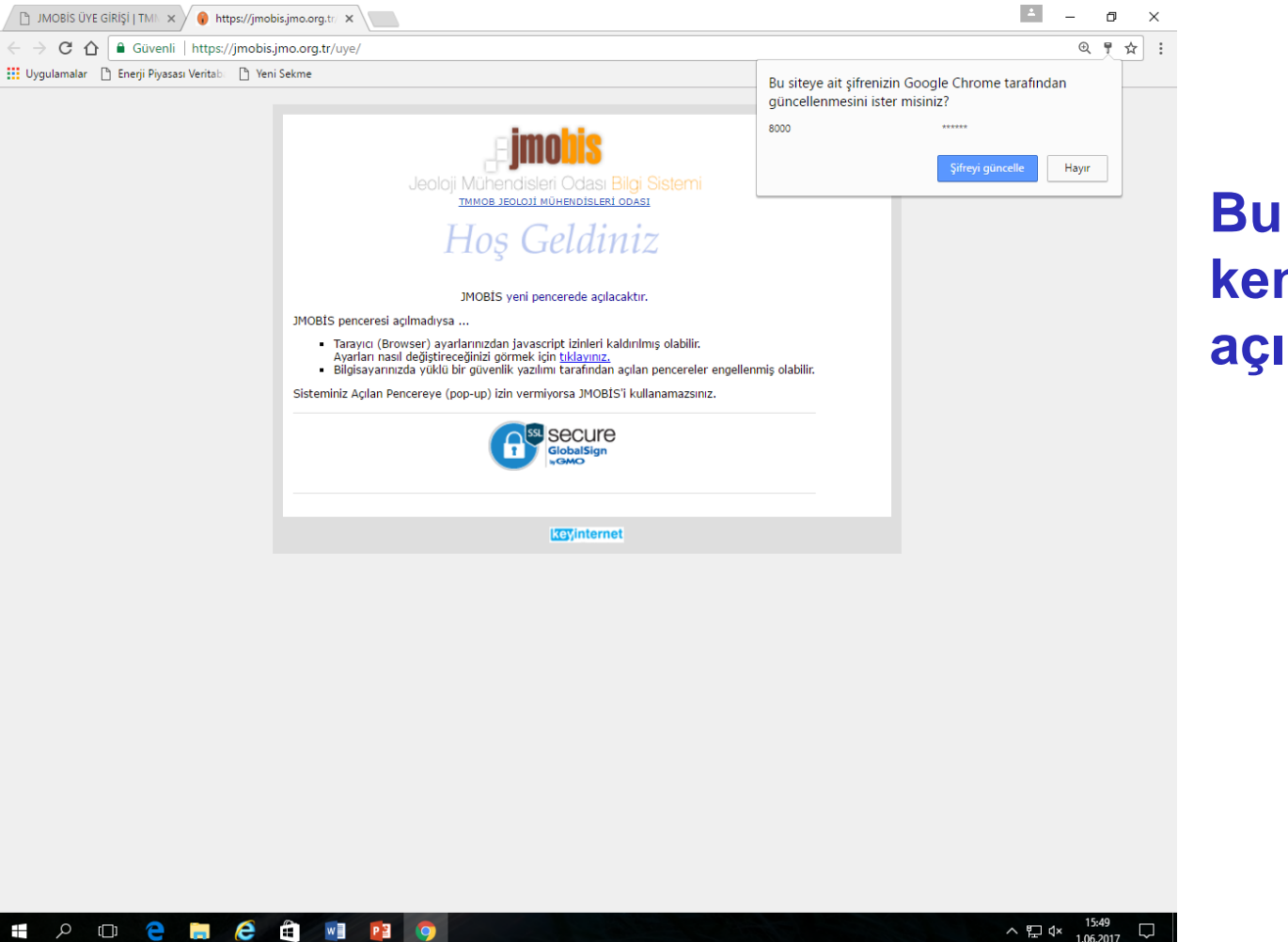

#### **Bu sayfa kendiliğinden açılacak**

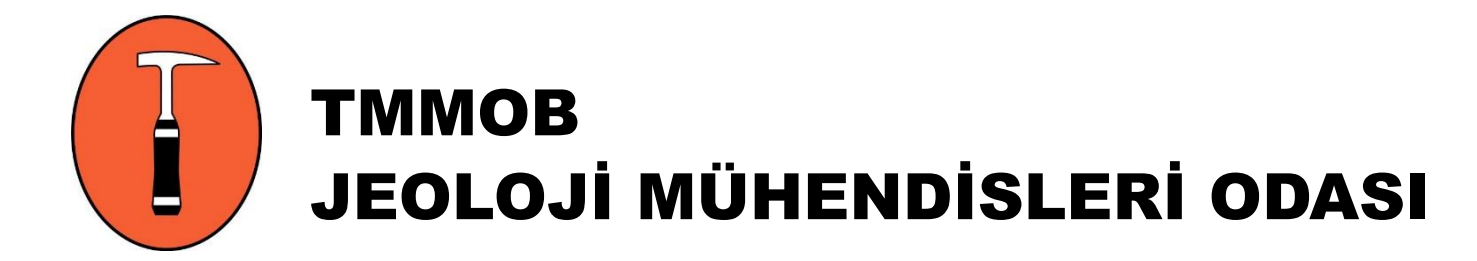

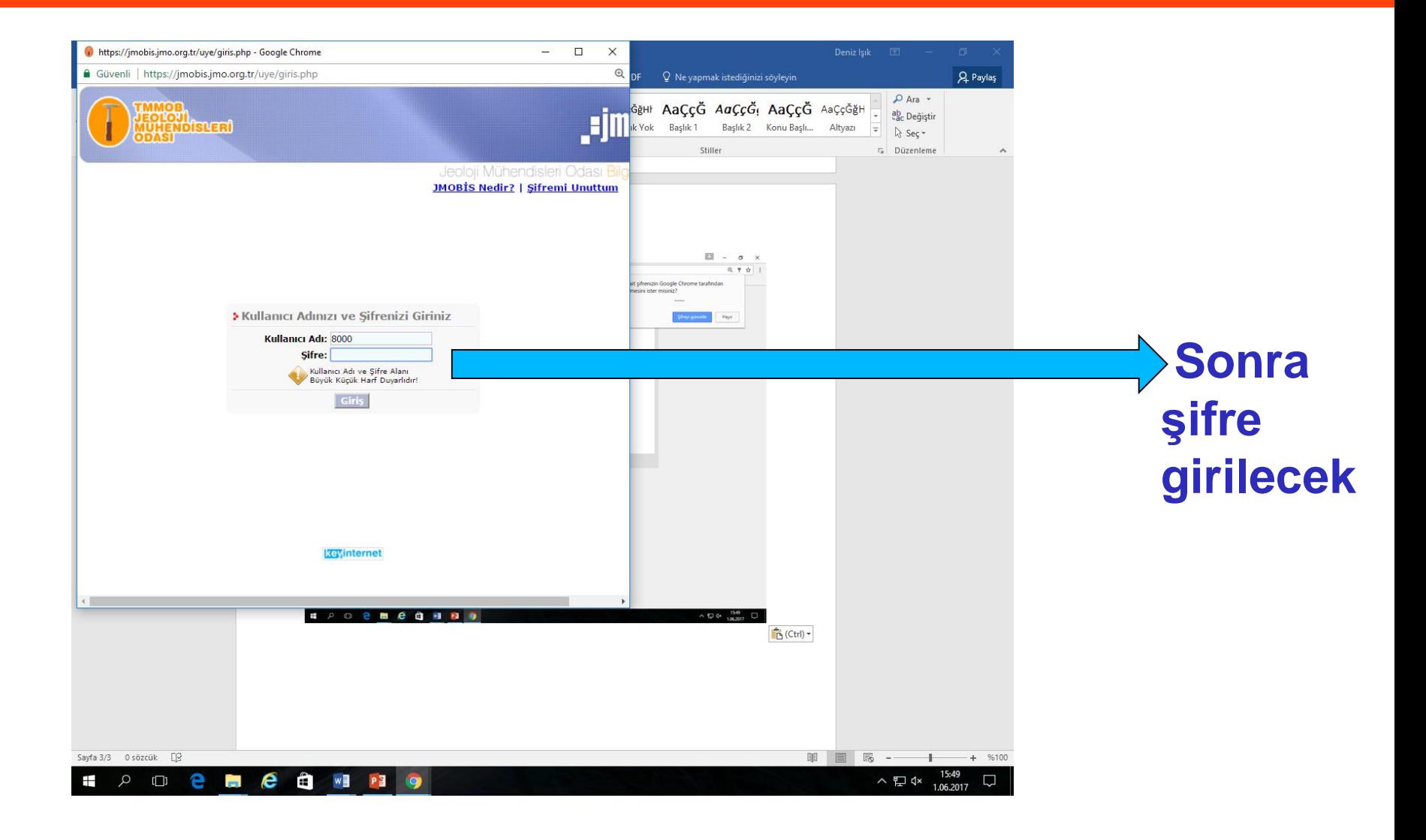

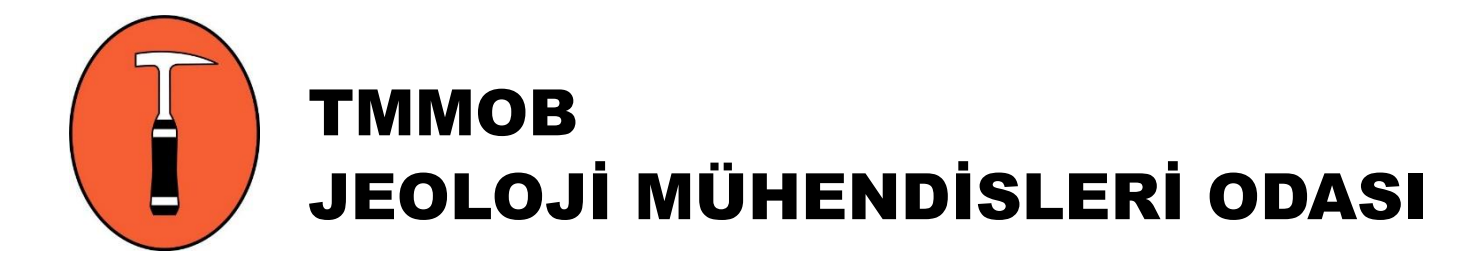

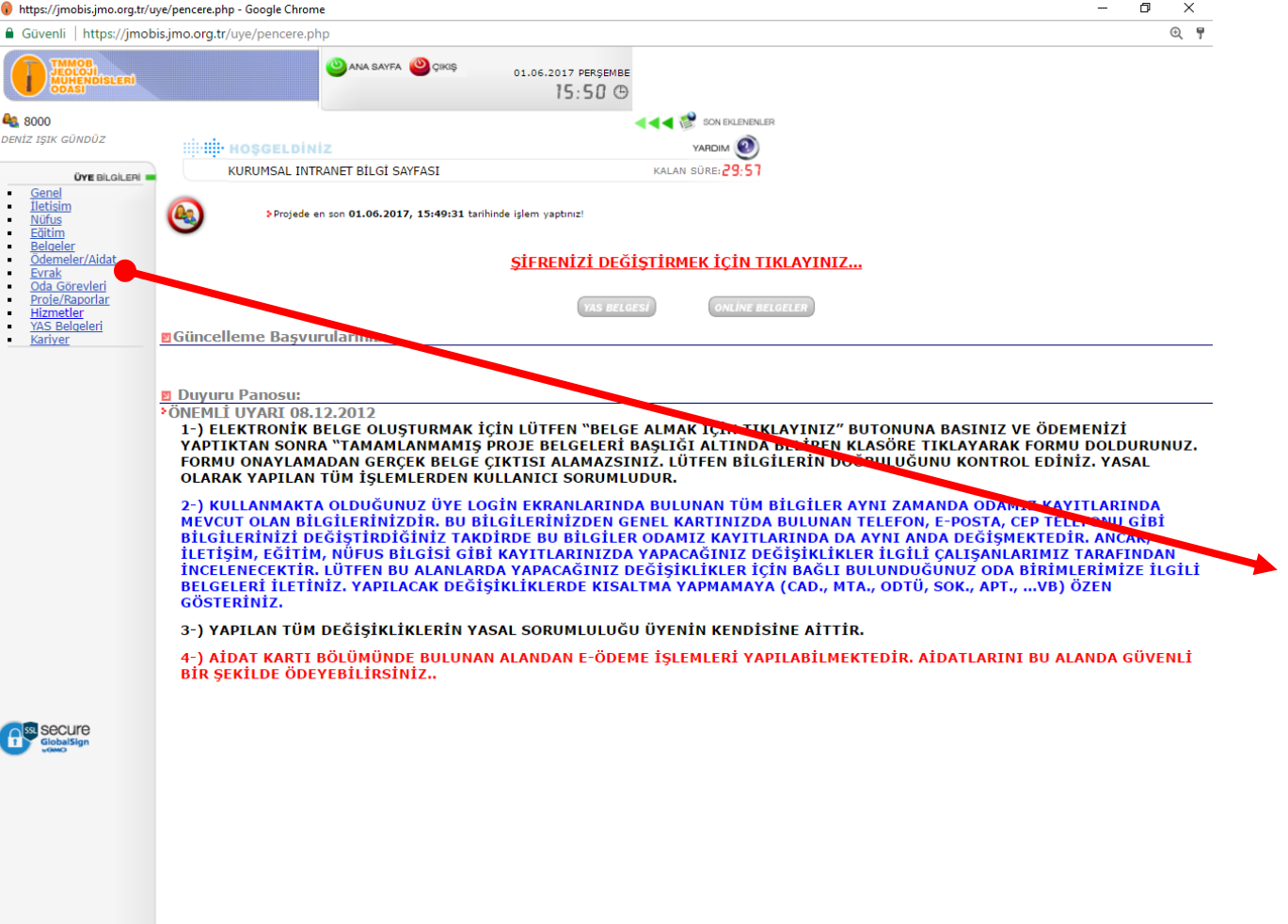

**Jmobis sistemine giriş sağlandı. Açılan sayfada sol tarafta «ödemeler/ aidat» a girilecek**

 $e$   $\rightarrow$   $\rightarrow$  $\Box$ e **September P** 

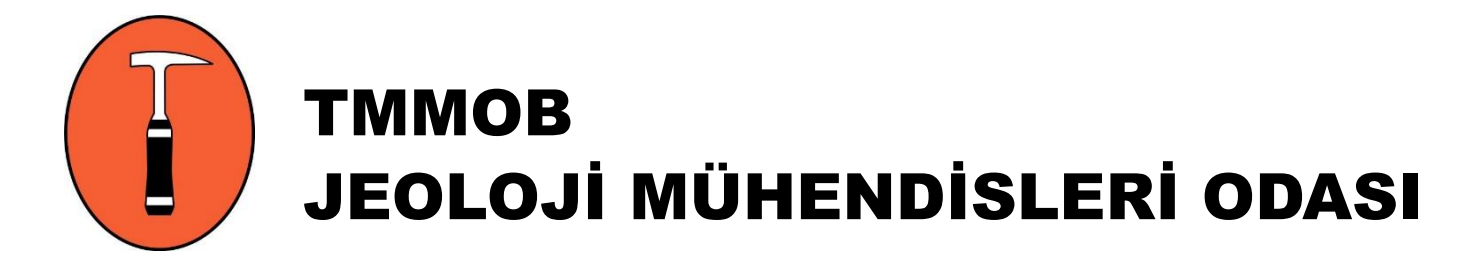

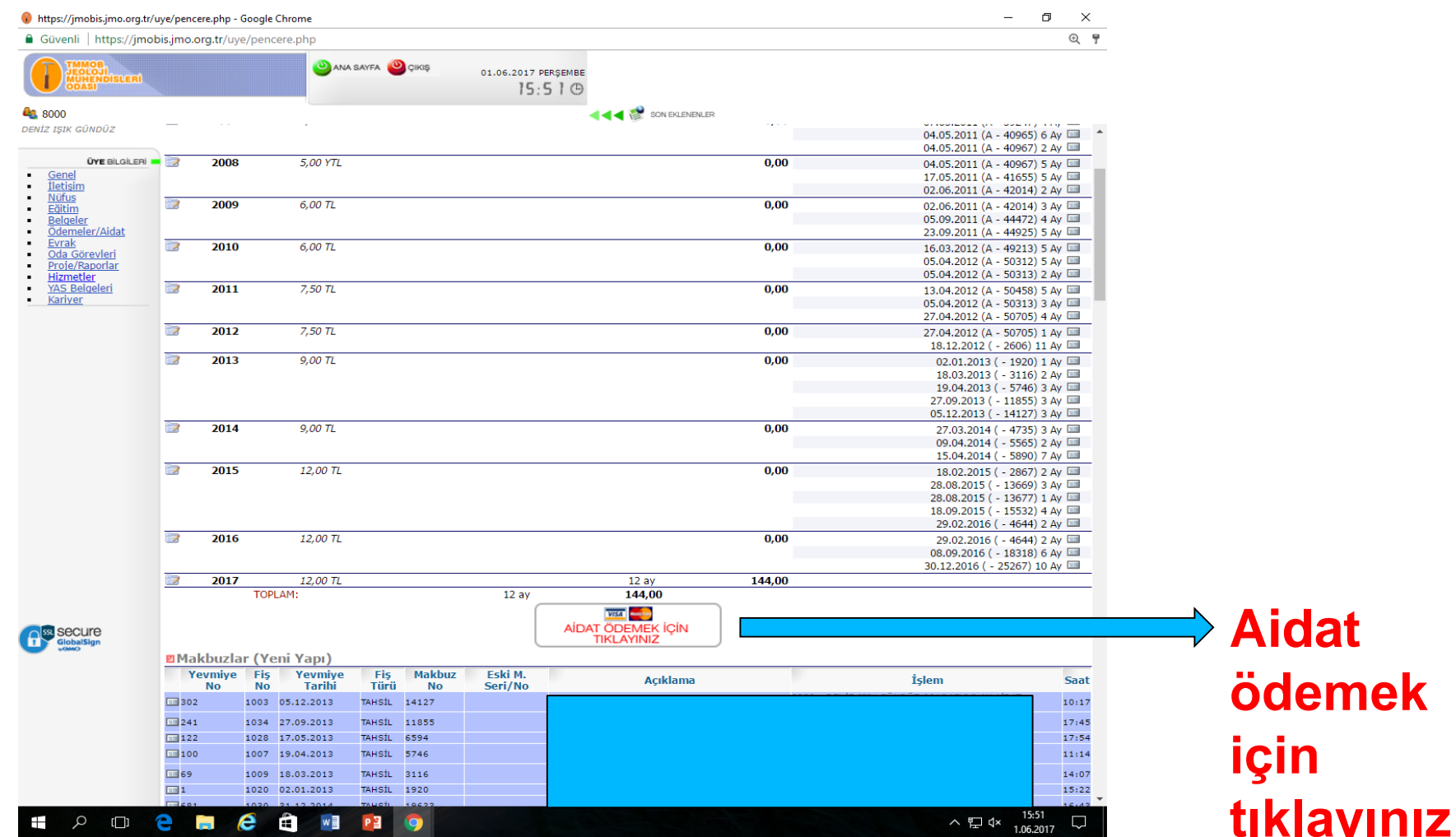

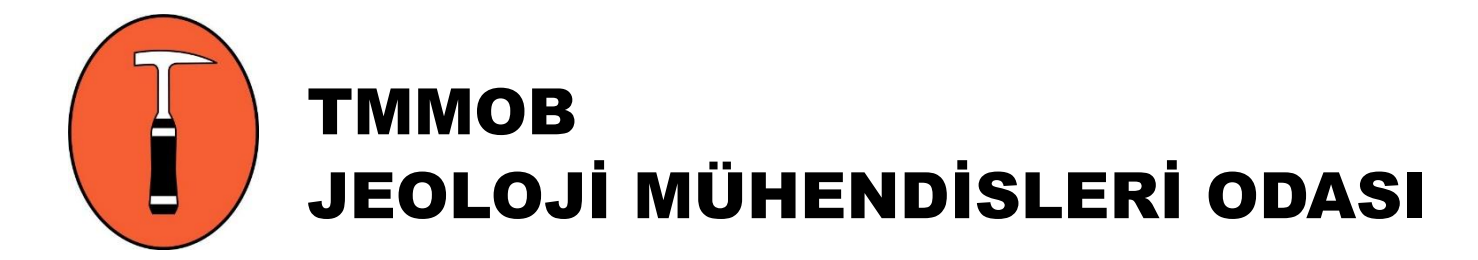

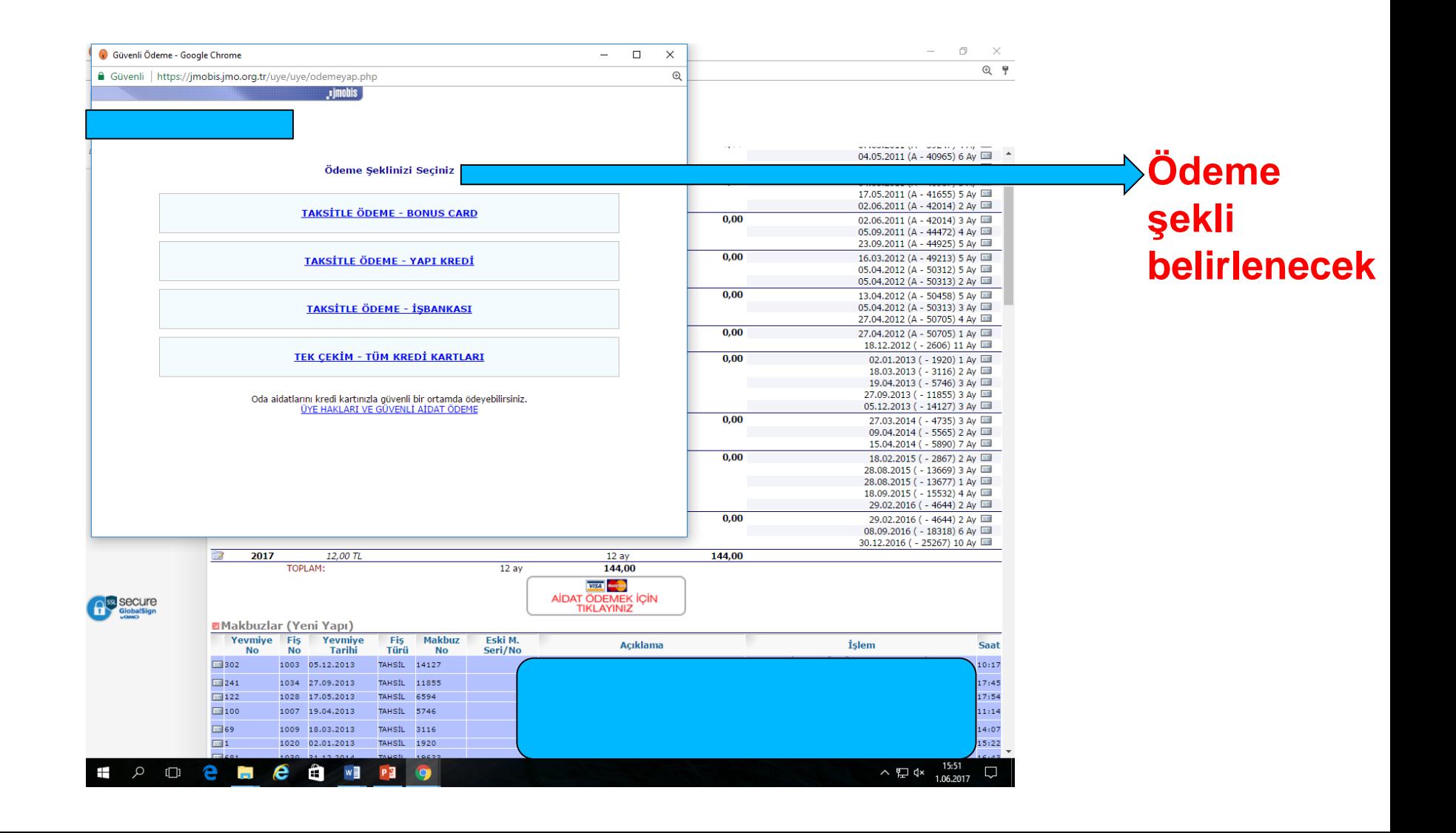

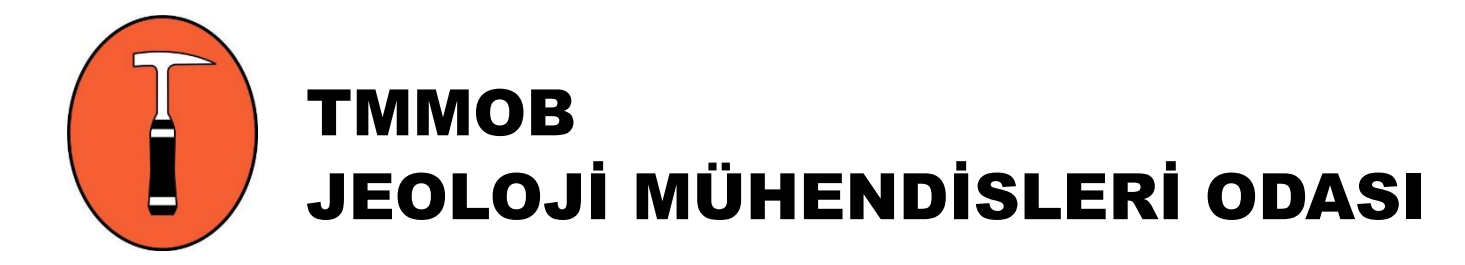

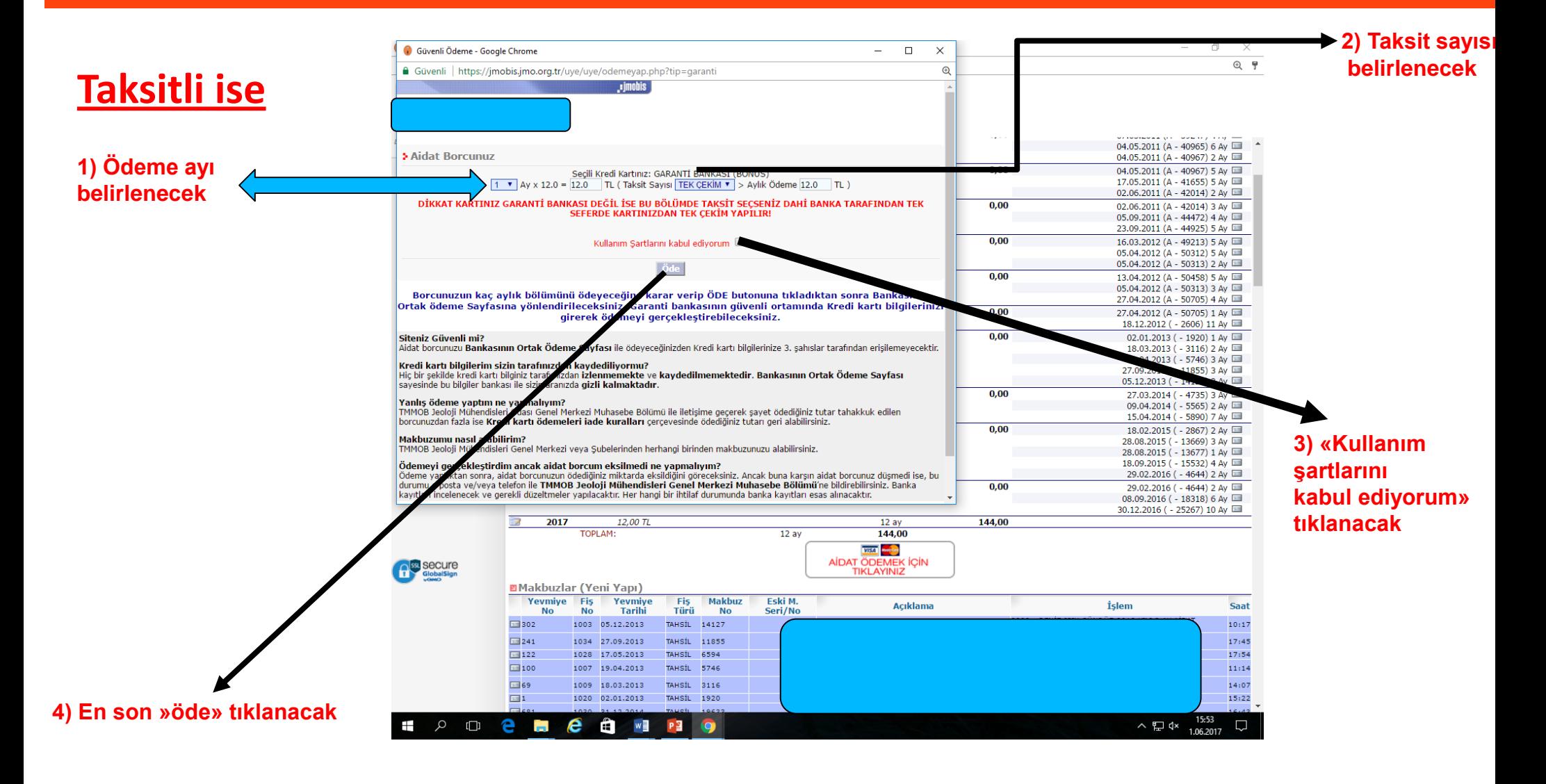

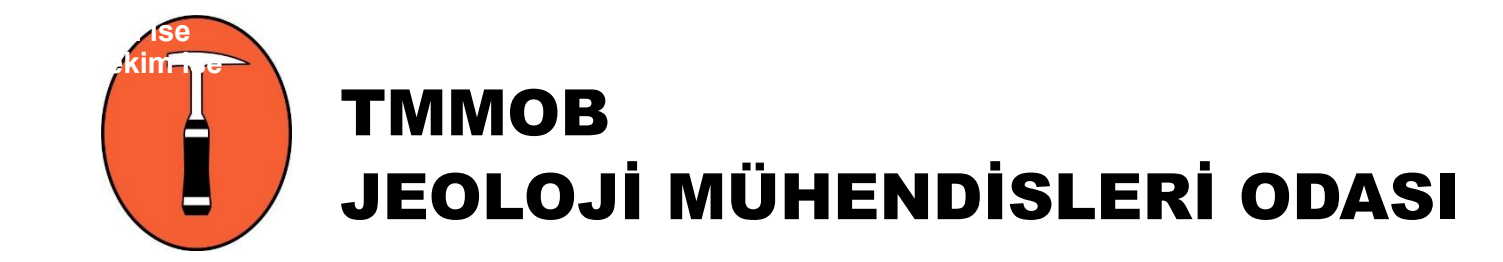

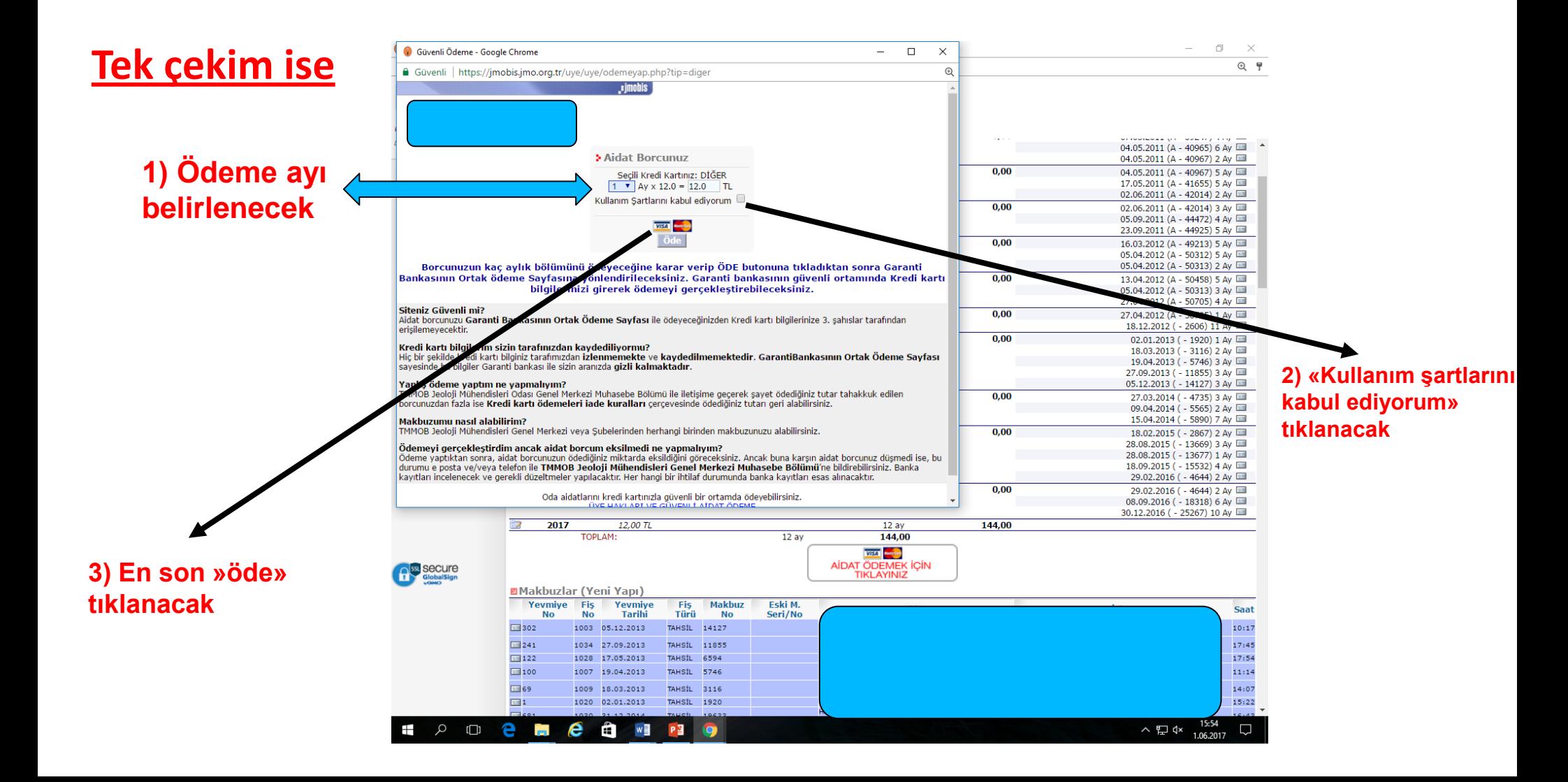

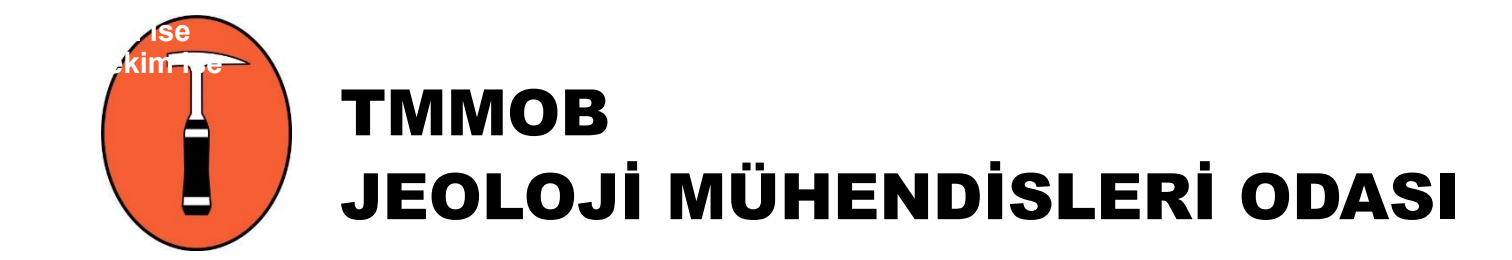

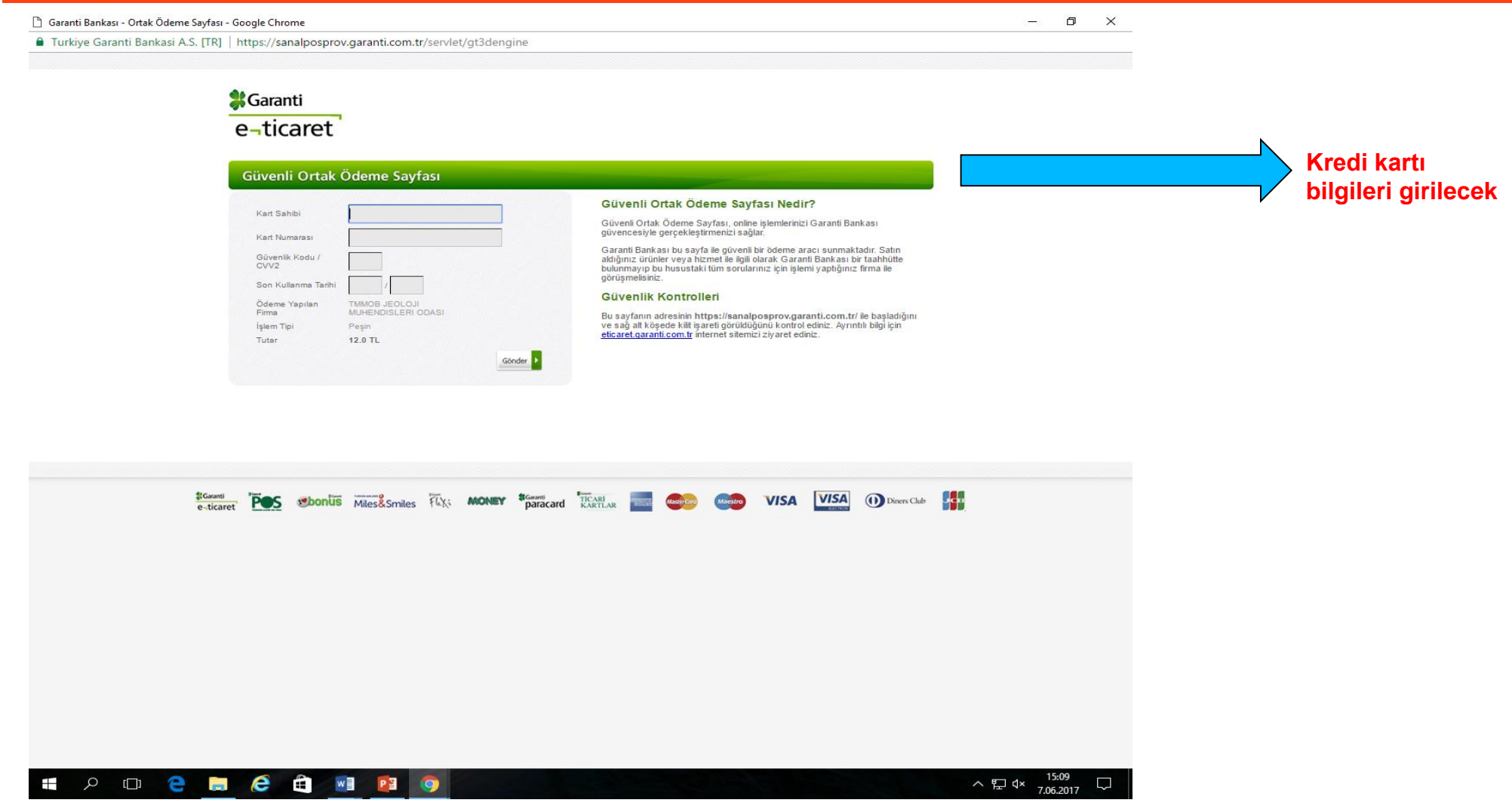